# **Fehlerbehebung bei Services, die nicht auf IM&P starten**

## **Inhalt**

Einleitung Hintergrundinformationen Status eines Dienstes Fehlerbehebung Identifizieren des Problems Services verbleiben im STARTZUSTAND Spezifische Services starten nicht Cisco Sync-Agent Die Feature-Dienste werden nicht gestartet. Cisco XCP-Verzeichnisdienst Cisco Dateiübertragungs-Manager Cisco XCP-Nachrichtenarchiv Cisco XCP XMPP Federation Connection Manager Zugehörige Informationen

## **Einleitung**

In diesem Dokument werden die erforderlichen Schritte beschrieben, wenn ein Service von Cisco Instant Message and Presence (IM&P) nicht wie erwartet startet.

## **Hintergrundinformationen**

## **Status eines Dienstes**

Die IM&P-Services weisen die folgenden Zustände auf:

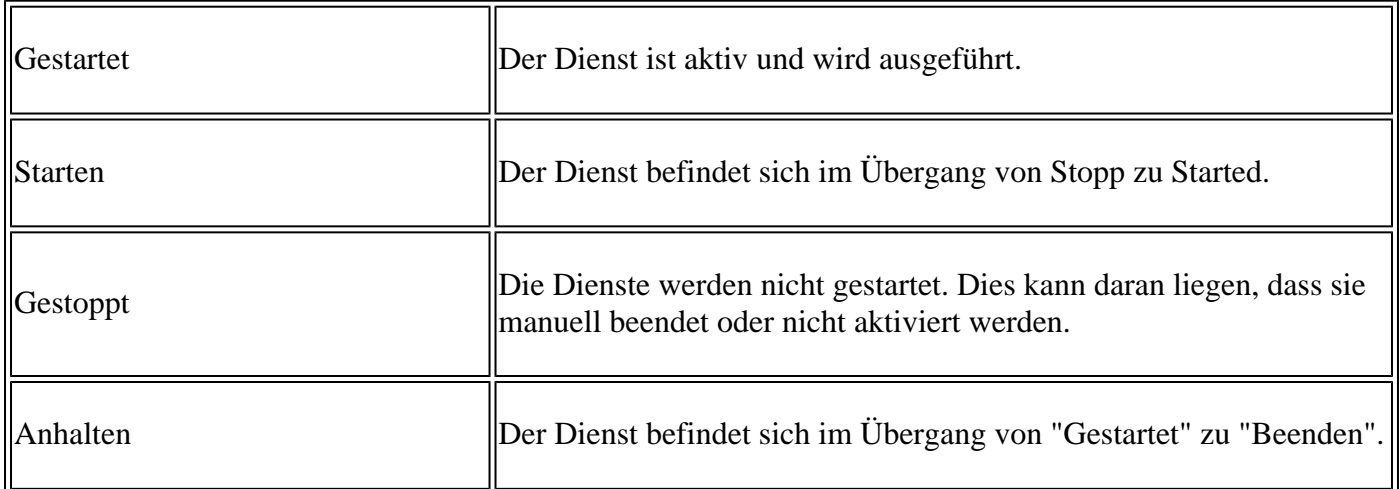

Beachten Sie, dass nach einem Neustart des IM&P-Knotens die nächste Warnung generiert wird. Sie wird entweder auf der grafischen Benutzeroberfläche (GUI) angezeigt, wenn Sie zur Seite "Benachrichtigungen" navigieren, oder über die Befehlszeilenschnittstelle (CLI):

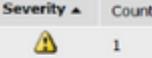

Cisco IM and Presence Data Monitor : (alderaanIMP.miguecas.lv) The Cisco IM and Presence Data Monitor has detected that database replication is not complet Agent sync from Cisco Unified Communications Manager is not complete. Some services will remain in the "Starting" state until replication and the Cisco Sync Agent

Description

Der Cisco IM und Presence Data Monitor hat festgestellt, dass die Datenbankreplikation nicht abgeschlossen ist und/oder dass die Cisco Sync Agent-Synchronisierung von Cisco Unified Communications Manager aus nicht abgeschlossen ist. Einige Dienste können den Status "Starten" beibehalten, bis die Replikation und die Synchronisierung mit dem Cisco Sync Agent erfolgreich abgeschlossen wurden.

Die Meldung bedeutet nicht unbedingt, dass die Dienste seit Generierung der Warnung im **Startzustand** verbleiben. Dies wird erwartet, wenn der IM&P **Data Monitor** die Services überwacht, sobald der IM&P-Dienst nach einem Neustart oder Start gestartet wird. Der **Überwachungsdienst** erkennt zunächst, dass alle Hauptdienste gerade **gestartet** werden, wodurch die Meldung ausgelöst wird.

Um den tatsächlichen Status der Dienste zu bestätigen, führen Sie den folgenden Befehl aus: **utils service list**

**Hinweis**: Wenn sich die Services im Status "**Started**" (**Gestartet**) befinden, können Sie die Warnung löschen, damit die **Benachrichtigungsbenachrichtigungen** sauber bleiben.

## **Fehlerbehebung**

## **Identifizieren des Problems**

Der erste Schritt zur Fehlerbehebung bei **nicht gestarteten Services** besteht darin, zu ermitteln, welche Services noch nicht gestartet wurden.

Es ist wichtig, die Legende zu überprüfen, die auf der rechten Seite der Dienste erscheint, die angehalten werden. In der Regel können Sie Folgendes feststellen:

**Service nicht aktiviert**: Dies bedeutet, dass der Feature-Service nicht aktiviert wurde. Dies muss • zuerst durchgeführt werden.

Cisco Serviceability Reporter[STOPPED] Service Not Activated Cisco XCP Directory Service[STOPPED] Service Not Activated Cisco XCP File Transfer Manager[STOPPED] Service Not Activated isco XCP SIP Federation Connection Manager[STOPPED] Service Not Activated

**Außerhalb des Betriebs befohlen:** Diese Meldung wird nach einem Neustart des Servers angezeigt, • wenn HA nicht deaktiviert wurde oder wenn bestimmte Dienste neu gestartet wurden. Diese Aktion hat zum *manuellen* Beenden anderer Dienste geführt. In anderen Szenarien wird diese Meldung angezeigt, wenn der Netzwerkadministrator den Dienst manuell beendet. Die Lösung besteht hier darin, die Dienste manuell entweder über die GUI oder die CLI zu starten.

```
Cisco Intercluster Sync Agent [STOPPED] Commanded Out of Service
Cisco Log Partition Monitoring Tool[STARTED]
Cisco Login Datastore [STARTED]
```
**HINWEIS:** Diese Meldung wird angezeigt, wenn ein Fehler bei den Services vorliegt und der Dienst •nicht gestartet werden kann. Manchmal wird diese Meldung angezeigt, nachdem versucht wurde, den Dienst manuell zu starten. Der erste Versuch besteht darin, den Dienst manuell zu starten. Wenn diese Aktion jedoch nicht funktioniert, müssen die nächsten Schritte zur Fehlerbehebung ausgeführt werden. Nutzen Sie diese Anleitung, um die nicht gestarteten Services zu beheben.

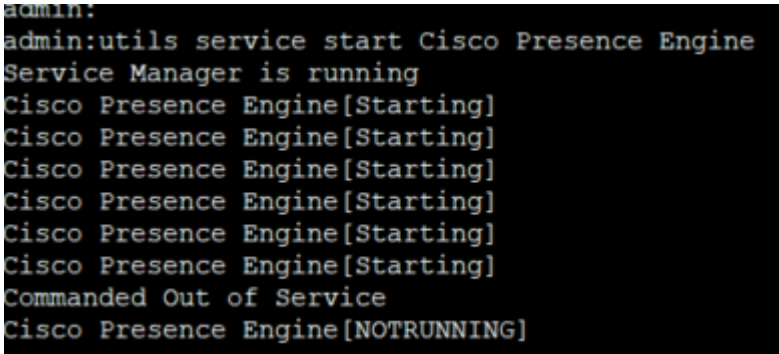

## **Services verbleiben im STARTZUSTAND**

Eines der häufigsten Probleme, die nach einem Neustart auf dem IM&P-Abonnenten zu finden sind, besteht darin, fast alle Dienste im STARTING-Zustand anzuzeigen, während der IM&P-Publisher alle Dienste als STARTED anzeigt.

Die häufigste Ursache für dieses Verhalten ist ein Neustart des IM&P-Teilnehmers, wenn die Hochverfügbarkeit (HA) nicht in den Presence Redundancy Groups (Presence-Redundanzgruppen) deaktiviert wurde.

#### **Lösung**

Schritt 1: Deaktivieren Sie die Hochverfügbarkeit aus den Presence Redundancy Groups, und navigieren Sie zu **CUCM Administration page > System.**

Schritt 2: Führen Sie den nächsten Befehl auf beiden IM&P-Knoten aus**: set replikation-sync monitor disable**.

Schritt 3: Warten Sie etwa 5 Minuten, und führen Sie den nächsten Befehl aus: **utils service list** erneut aus, um zu bestätigen, dass die Dienste jetzt gestartet wurden.

Schritt 4: Vergewissern Sie sich, dass alle Dienste auf dem Abonnenten GESTARTET sind, und führen Sie dann den nächsten Befehl auf beiden IM&P-Knoten aus: **Aktivieren Sie Replikationssynchronisierungsmonitor**.

Schritt 5: Aktivieren Sie die Hochverfügbarkeit erneut über die Presence Redundancy Groups (Anwesenheitsredundanzgruppen).

### **Spezifische Services starten nicht**

#### **Netzwerkservices**

Es gibt zwar gelegentlich Szenarien, in denen einige Netzwerkdienste nicht auf dem IM&P-Publisher starten, aber diese sind:

- Cisco Client Profile Agent.
- Cisco XCP-Router (Extensible Communications Platform)
- Cisco XCP-Konfigurationsmanager
- Cisco Route and Presence-Datenspeicher

**Warnung**: Die XCP-, Presence Engine- und SIP Proxy-Services können nicht gestartet werden, da diese von den aufgeführten Netzwerkservices abhängen. Dies führt dazu, dass sich die Instant Message Database (IMDB) nicht repliziert und sich die Jabber-Benutzer nicht anmelden können.

#### **Lösung**

Die Dienste können entweder über die Webschnittstelle (Navigate to **IM and Presence Serviceability > Tools > Control Center - Network Services > Look** for the **IM and Presence Services)** oder über die Befehlszeilenschnittstelle (Command Line Interface, CLI) mit dem Befehl **utils service start <name\_of\_the***\_***service>** gestartet werden*.*

Schritt 1: Deaktivieren Sie die Hochverfügbarkeit aus den Presence Redundancy Groups (PRD).

Schritt 2: Starten Sie die einzelnen Dienste manuell, und zwar in der folgenden Reihenfolge:

- Cisco Client Profile Agent.
- Cisco Route-Datenspeicher.
- Cisco Presence-Datenspeicher:
- Cisco XCP-Konfigurationsmanager
- Cisco XCP Router.

**Hinweis**: Damit der Cisco Client Profile Agent gestartet werden kann, muss der Cisco Tomcat-Dienst gestartet werden.

Wenn die vorherigen Schritte nicht erfolgreich waren, muss ein Ticket im Cisco Technical Assistant Center (TAC) zur weiteren Fehlerbehebung geöffnet werden. Beachten Sie, dass die nächsten Ausgaben und Protokolle erforderlich sind und.

#### 1. CLI-Ausgänge

- **Netzwerk-Cluster anzeigen**
- **utils dbreplication Runtimestate**
- **utils ha status**
- **utils core active list**
- **utils service list**
- 2. Protokolle/Ablaufverfolgungen
	- Cisco Syslog-Agent
	- Ereignisanzeige  $\hat{a} \in \hat{\mathcal{C}}$  Anwendungsprotokoll.
	- Ereignisanzeige  $\hat{a} \in \mathcal{C}$  Systemprotokoll.
	- Jede der Spuren von den Diensten, die gestoppt bleiben.

#### **Cisco Datenbank (DB)**

Dies ist einer der wichtigsten Dienste innerhalb des Systems.

**Warnung**: Wenn dieser Dienst nicht gestartet wird, kann der Server nicht auf bestimmte Funktionen auf der Server-Webseite zugreifen, Jabber-Benutzer und ihre Funktionen werden beeinträchtigt, die DB-Replikation wird unterbrochen.

#### **Ursachen:**

Die häufigsten Ursachen für dieses Problem sind:

- Änderung des Hostnamens, der IP-Adresse oder der Domäne ohne den Cisco-Richtlinien-Prozess.
- Beschädigung der Dateien nach einem unsachgemäßen Herunterfahren des Systems.

### **Lösung:**

Leider gibt es keine einfachen Lösungsschritte, wenn dieser Service nicht gestartet wird. Die Vorschläge sind:

Schritt 1: Deaktivieren Sie die Hochverfügbarkeit aus den Presence Redundancy Groups (PRD).

Schritt 2: Starten Sie **einen Cisco DB-**Replikator neu.

Schritt 3: Starten Sie **eine Cisco DB neu**, wenn sie im STARTING-Zustand verbleibt, und versuchen Sie, sie zu stoppen und dann zu starten.

Der beste Ansatz besteht hier darin, das Cisco TAC für weitere Untersuchungen zu beauftragen. Die folgenden Informationen sind erforderlich:

- 1. CLI-Ausgänge:
	- **Show Tech Network Hosts**
	- **Technologiedatenbankabbild anzeigen**
	- **Technische dbintegrität anzeigen**
	- **Utils Berichtsdatenbank erstellen**
	- **Verwendet Netzwerkkonnektivität IM&P\_node 1500**
	- **Netzwerk-Cluster anzeigen**
	- **utils core active list**
- 2. Protokolle oder Ablaufverfolgungen:
	- Cisco Database Layer Monitor:
	- Cisco Database Library-Ablaufverfolgung.
	- Cisco Database Notification Service
	- Cisco Database Replicator-Ablaufverfolgung.
	- Cisco Informix Datenbank-Service.
	- Cisco Syslog-Agent
	- Ereignisanzeige  $\hat{a} \in \hat{\mathcal{C}}$  Anwendungsprotokoll.
	- Ereignisanzeige  $\hat{a} \in \mathcal{C}$  Systemprotokoll.

#### **Cisco Intercluster Sync Agent (ICSA)**

**Warnung:** Wenn dieser Dienst nicht gestartet wird, kann die IM&P-Datenbank nicht über die IM&P-Knoten und IM&P-Cluster synchronisiert werden (clusterübergreifendes Peering).

#### **Lösung:**

1. Die Hochverfügbarkeit befindet sich in einem schlechten (oder falschen) Zustand und lässt kein Hochfahren des Dienstes zu.

Schritt 1: Sie müssen die hohe Verfügbarkeit deaktivieren, den Service starten und anschließend die hohe Verfügbarkeit erneut aktivieren.

- Der Server ist von einem der beiden folgenden Fehler betroffen:
	- [Cisco Bug-ID CSCvj09515](https://bst.cloudapps.cisco.com/bugsearch/bug/CSCvj09515)
	- Cisco Bug-ID CSCvq63308

Wenn der Service nicht verfügbar ist, muss ein TAC-Ticket zur weiteren Fehlerbehebung geöffnet werden.

Beachten Sie, dass die nächsten Ausgaben und Protokolle erforderlich sind.

- 1. CLI-Ausgänge
	- **Netzwerk-Cluster anzeigen**
	- **utils dbreplication Runtimestate**
	- **utils ha status**
	- **utils core active list**
	- **utils service list**
- 2. Protokolle/Ablaufverfolgungen
	- Cisco Syslog-Agent
	- Ereignisanzeige  $\hat{a} \in \hat{C}$  Anwendungsprotokoll.
	- Ereignisanzeige  $\hat{a} \in \mathcal{C}$  Systemprotokoll.
	- Cisco Service Recovery Manager
	- Cisco Intercluster Sync Agent Service

#### **Presence Engine**

Für den Cisco Presence Engine-Service gibt es mehrere Varianten, die berücksichtigt werden müssen, um zu verstehen, warum der Service nicht gestartet wird und wie er gestartet werden kann.

- Öffnen Sie eine CLI, und führen Sie den folgenden Befehl aus: **utils service list** überprüft, ob die 1. nächsten Dienste im **Ausführungszustand** sind. Wenn dies nicht der Fall ist, müssen sie zuerst gestartet werden:
	- Cisco Presence-Datenspeicher:
	- Cisco SIP-Proxy
	- Cisco XCP Router.
	- Cisco Synchronisierungsagent:

2. Der häufigste Grund dafür, dass der Cisco Presence Engine (PE)-Service nicht im IM&P-Subscriber gestartet wird, ist, dass der IM&P-Subscriber nicht zur Presence Redundancy Group (PRG) hinzugefügt wurde.

- **Grund**: Der PE-Dienst ist an die PRG gebunden und muss zum Starten hinzugefügt werden.
- **Lösung**: Fügen Sie den Server zur PRG hinzu, und warten Sie etwa 5 Minuten, um zu sehen, ob er startet.
- **Varianten**: Es ist wahrscheinlich, dass der PE nach Anwendung der vorherigen Lösung an beiden IM&P-Knoten anhält, und die Lösung die folgenden Schritte ausführen muss:

Schritt 1: Behalten Sie den IM&P-Teilnehmer im PRG.

Schritt 2: Deaktivieren Sie die Hochverfügbarkeit über die PRG.

Schritt 3. Die nächsten Schritte müssen zuerst auf dem Publisher und dann dem Subscriber ausgeführt werden

Schritt 4: Starten Sie zuerst den Cisco SIP-Proxy-Dienst neu, und warten Sie, bis er startet.

Schritt 5: Starten Sie den Cisco PE-Dienst neu, und warten Sie, bis er startet.

3. Wenn der IM&P-Abonnent bereits der PRG hinzugefügt wurde und der PE im STOPPED- oder STARTING-Zustand verbleibt, kann dies auf eine Diskrepanz in der Datenbankreplikation zwischen den beiden IM&P-Knoten zurückzuführen sein, führen Sie den nächsten Befehl aus: **führen Sie sql select \* aus dem Enterprise-Knoten aus**. Die Ausgabe dieser Abfrage zeigt die **ID** des Knotens, die **Subclusterid** des Knotens (die PRG-ID), **Name** oder IP-Adresse und andere Werte an. Der Schwerpunkt liegt darauf, dass beide IM&P-Knoten den gleichen **untergeordneten** Clusterwert teilen.

- **Grund**: Wenn die DB-Replikation nicht ordnungsgemäß ausgeführt wurde, zeigt der IM&P-Abonnent das **untergeordnete Cluster** als **NULL an**.
- **Lösung:**

Schritt 1: Führen Sie den nächsten Befehl aus: **führen Sie sql update enterprisenode set subclesterid=***subclesterid\_value\_as\_for\_the\_IM&P\_Pub aus,* **wobei id=***IM&P\_Sub\_id*

Schritt 2: Führen Sie den nächsten Befehl erneut aus, **führen Sie sql select \* aus dem Enterprise-Knoten aus,** und stellen Sie sicher, dass das **Subclusterd** den richtigen Wert (den gleichen) für beide IM&P-Knoten hat. Der Dienst muss innerhalb der nächsten 5 Minuten eigenständig starten, oder Sie können versuchen, ihn manuell zu starten.

- **Empfehlung**: Öffnen Sie ein Cisco TAC-Ticket, um diese Änderung durchzuführen.
- 4. Wenn nach der vorherigen Fehlerbehebung alle Dienste mit Ausnahme des PE gestartet wurden:
	- **Lösung:**

Schritt 1: Führen Sie den Befehl **set Replication-sync monitor disable** auf beiden IM&P-Knoten aus.

Schritt 2: Warten Sie ca. 5 Minuten. Wenn der Dienst nicht gestartet wird, versuchen Sie, ihn manuell zu starten, und führen Sie den nächsten Befehl aus: **utils service start Cisco Presence Engine**.

Schritt 3: Führen Sie den Befehl **set Replication-sync monitor enable aus**.

5. Wenn der PE-Dienst noch nicht starten kann, überprüfen Sie, ob auf dem Server Version 12.5 ausgeführt wird. In diesem Fall ist es sehr wahrscheinlich, dass der Server von der Cisco Bug-ID [CSCvg94247](https://bst.cloudapps.cisco.com/bugsearch/bug/CSCvg94247/?rfs=iqvred) betroffen ist.

## **Cisco Sync-Agent**

**Warnung:** Wenn dieser Dienst nicht gestartet wird, ist die Synchronisierung der DB-Tabellen vom CUCM mit IM&P nicht abgeschlossen. Dies wirkt sich hauptsächlich auf die Endbenutzer-Synchronisierung im Cluster aus.

**Lösung**: Überprüfen Sie die nächste Checkliste.

- Überprüfen Sie, ob CUCM- und IM- und Presence-Knoten in derselben Version vorhanden sind. 1. Wenn Server in Version 11.x oder höher sind, müssen die Server mit derselben SU-Version ausgeführt werden.
- Wenn dies nicht der Fall ist, stellen Sie sicher, dass beide dieselbe Version ausführen.
- 2. Überprüfen Sie, ob der **Cisco AXL Web Service** auf dem CUCM den Status "RUNNING" aufweist. • Ist dies nicht der Fall, starten Sie den **Cisco AXL Web Service**.
- 3. Vergewissern Sie sich, dass der IM&P-Knoten in der Serverliste des CUCM aufgeführt ist.
	- Ist dies nicht der Fall, muss der IM&P-Server neu erstellt werden. Wenn der Server wieder zur Serverliste hinzugefügt wird, hat dies keine Auswirkungen, da für jeden hinzugefügten Eintrag eine bestimmte ID generiert wird, sodass der IM&P mit einer alten ID verbleibt.
- Überprüfen Sie, ob die Tests auf der Seite "CUCM Publisher" im IM&P-Fenster der 4. Problembehandlung erfolgreich waren.
- Stellen Sie sicher, dass der nächste URL (Uniform Resource Locator) unter 5. https://CUCM\_OR\_IM&P\_FQDN\_OR\_IP erreichbar **[ist](https://CUCM_OR_IM&P_FQDN_OR_IP)**.
- 6. Versuchen Sie, den CUCM-Publisher und anschließend den IM&P Publisher neu zu starten.
- Beachten Sie, dass HA vor einem Neustart deaktiviert werden muss.
- 7. Führen Sie die nächste CLI-Abfrage für den IM&P-Publisher aus: run sql select \* from epassyncagentcfg .
- 8. Bestätigen Sie, dass die **ccmpublisherip** Die angezeigte Adresse stammt vom CUCM Publisher.
- 9. Führen Sie die nächste Abfrage für CUCM aus:

run sql select applicationuser.pkid, applicationuser.name , credential.credentials from applicationuser inner join credential on applicationuser.pkid=credential.fkapplicationuser where credential.tkcredential=3 and applicationuser.name='axluser\_displayed\_from\_epassyncagentcfg'

- 10. Überprüfen Sie die nächsten Informationen:
	- **Benutzername** (auf CUCM) **= axluser** (auf IM&P)
	- **pkid** (auf  $CUCM$ ) = **cucm** axluser pkid (auf  $IM&P$ )
	- **Anmeldeinformationen** (auf CUCM) **= axlpassword** (auf IM&P)
- Wenn der **axluser** in **epassyncagentcfg** nicht in der CUCM-Benutzerliste gefunden werden kann, 11. erstellen Sie auf CUCM-Seite einen neuen Anwendungsbenutzer, der dem alten **axluser** mit dem vorherigen Kennwort entspricht, falls bekannt.

Wenn die vorherigen Maßnahmen nicht zur Problemlösung beitragen, müssen Sie das Cisco TAC zur weiteren Fehlerbehebung hinzuziehen. Beachten Sie, dass die nächsten Ausgaben und Protokolle erforderlich sind.

CLI-Ausgänge (von CUCM Publisher und IM&P)

- **Netzwerk-Cluster anzeigen**
- **Nutzt dbreplication Runtimestate**
- **Utils ha status**
- **Nutzt die aktive Kernliste**
- **utils service list**
- **sql select \* from epassyncagentcfg (Nur IM&P) ausführen**
- **Führen Sie sql select applicationuser.pkid, applicationuser.name , credential.dentials aus applicationUser inner join credential auf applicationuser.pkid=credential.fkapplicationuser aus, wobei credential.tkcredential=3** und applicationuser.name='axluser\_displayed\_from\_epassyncagentcfg' (nur auf CUCM).

Protokolle/Ablaufverfolgungen

- Cisco Syslog-Agent
- Ereignisanzeige  $\hat{a} \in \hat{A}$  Anwendungsprotokoll.
- Ereignisanzeige  $\hat{a} \in \mathcal{C}$  Systemprotokoll.
- Cisco Synchronisierungsagent:
- Cisco AXL-Webservice

## **Die Feature-Dienste werden nicht gestartet.**

Die nächsten Dienste sind standardmäßig deaktiviert, es sei denn, Sie verwenden die Funktion der einzelnen Dienste:

- **Cisco XCP-Verzeichnisdienst**.
- **Cisco XCP-Dateiübertragungs-Manager**.
- **Cisco XCP Message Archives und Cisco XCP XMPP Federation**.

Auch wenn diese Dienste in Ihrem IM&P aktiviert sind, werden sie erst gestartet, wenn Sie die einzelnen Funktionen für die einzelnen Dienste konfiguriert haben.

## **Cisco XCP-Verzeichnisdienst**

Der Cisco XCP-Verzeichnisdienst unterstützt die Integration von XMPP-Clients (Extensible Messaging and Presence Protocol) in das LDAP-Verzeichnis (Lightweight Directory Access Protocol), damit Benutzer Kontakte aus dem LDAP-Verzeichnis suchen und hinzufügen können.

Um diesen Service zu starten, navigieren Sie zu **Cisco Unified CM IM and Presence Administration > Application > Third-Party Clients,** und konfigurieren Sie die Einstellungen für **XMPP-Clients von Drittanbietern**.

Sie verwenden den Cisco XCP-Verzeichnisdienst, um Benutzern eines XMPP-Clients von Drittanbietern das Suchen und Hinzufügen von Kontakten aus dem LDAP-Verzeichnis zu ermöglichen.

Weitere Informationen zum Konfigurieren des Drittanbieter-XMPP-Verzeichnisses finden Sie unter [Aktivieren des Cisco XCP-Verzeichnisdienstes.](/content/en/us/td/docs/voice_ip_comm/cucm/im_presence/configAdminGuide/12_5_1_su1/cup0_b_config-and-admin-guide-1251su1/cup0_b_config-and-admin-guide-1251su1_chapter_0110.html#CUP0_TK_T14F34D4_00)

## **Cisco Dateiübertragungs-Manager**

Dieser Dienst ermöglicht Ihnen die Verwendung einer serverseitigen Dateiübertragungslösung, die als verwaltete Dateiübertragung bezeichnet wird.

Mit Managed File Transfer (MFT) kann ein IM- und Presence Service-Client, z. B. Cisco Jabber, Dateien an andere Benutzer, Ad-hoc-Gruppen, Chats und persistente Chats übertragen.

Der Service wird nicht gestartet, wenn die Konfiguration für MFT nicht vorhanden ist.

Weitere Informationen zum Konfigurieren des XMPP-Verzeichnisses eines Drittanbieters finden Sie unter [How to configure Managed File Transfer in CUCM CM IM/Presence 10.5 \(Konfigurieren von Managed File](https://community.cisco.com/t5/collaboration-knowledge-base/how-to-configure-managed-file-transfer-in-cucm-cm-im-presence-10/ta-p/3161766) [Transfer in CUCM CM IM/Presence 10.5\).](https://community.cisco.com/t5/collaboration-knowledge-base/how-to-configure-managed-file-transfer-in-cucm-cm-im-presence-10/ta-p/3161766)

## **Cisco XCP-Nachrichtenarchiv**

Der Cisco XCP Message Archiver-Service unterstützt die IM Compliance-Funktion. Die Funktion zur IM-Einhaltung protokolliert alle Nachrichten, die an den IM- und Presence-Server gesendet bzw. von diesem gesendet werden, einschließlich Point-to-Point-Nachrichten und Nachrichten aus Ad-hoc- (temporären) und permanenten Chatrooms für die Chat-Funktion. Nachrichten werden in einer externen, von Cisco unterstützten Datenbank protokolliert.

Der Service wird nicht gestartet, wenn die Compliance-Konfiguration nicht vorhanden ist.

Weitere Informationen zur Konfiguration der Nachrichtenarchivierung finden Sie unter [Instant Messaging](/content/en/us/td/docs/voice_ip_comm/cucm/im_presence/im_compliance/12_5_1/cup0_b_im-compliance-guide-1251/cup0_b_im-compliance-guide-1251_chapter_00.html) [Compliance for the IM and Presence Service, Release 12.5\(1\).](/content/en/us/td/docs/voice_ip_comm/cucm/im_presence/im_compliance/12_5_1/cup0_b_im-compliance-guide-1251/cup0_b_im-compliance-guide-1251_chapter_00.html)

## **Cisco XCP XMPP Federation Connection Manager**

Der Cisco XCP XMPP Federation Connection Manager unterstützt den domänenübergreifenden Verbund mit Drittanbieterunternehmen wie International Business Machines (IBM) Lotus Sametime, Cisco WebEx Meeting Center, GoogleTalk und einem anderen IM- und Presence-Unternehmen über das XMPP-Protokoll.

Dieser Dienst wird erst gestartet, wenn der XMPP-Verbund konfiguriert wurde.

Weitere Informationen zur Konfiguration der Nachrichtenarchivierung finden Sie im [Interdomain](/content/en/us/td/docs/voice_ip_comm/cucm/im_presence/interdomain_federation/12_5_1/cup0_b_interdomain-federation-1251.html) [Federation Guide for the IM and Presence Service, Release 12.5\(1\)](/content/en/us/td/docs/voice_ip_comm/cucm/im_presence/interdomain_federation/12_5_1/cup0_b_interdomain-federation-1251.html).

## **Zugehörige Informationen**

• **[Technischer Support und Downloads von Cisco](https://www.cisco.com/c/de_de/support/index.html?referring_site=bodynav)**

## Informationen zu dieser Übersetzung

Cisco hat dieses Dokument maschinell übersetzen und von einem menschlichen Übersetzer editieren und korrigieren lassen, um unseren Benutzern auf der ganzen Welt Support-Inhalte in ihrer eigenen Sprache zu bieten. Bitte beachten Sie, dass selbst die beste maschinelle Übersetzung nicht so genau ist wie eine von einem professionellen Übersetzer angefertigte. Cisco Systems, Inc. übernimmt keine Haftung für die Richtigkeit dieser Übersetzungen und empfiehlt, immer das englische Originaldokument (siehe bereitgestellter Link) heranzuziehen.